# **Giropay - Intégration**

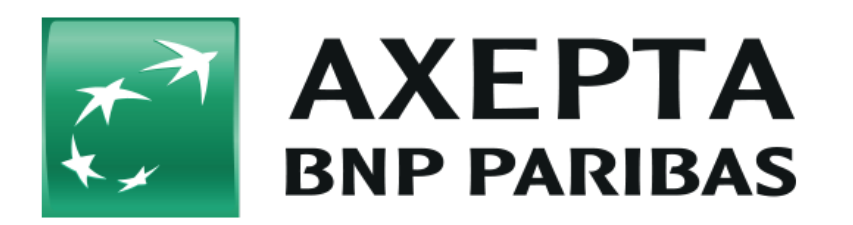

#### **Table des matières**

- $q$ iropay
	- <sup>o</sup> [Informations générales sur giropay](#page-0-1)
	- [Schéma de déroulement du processus](#page-0-2)
- [Interface Payment platform](#page-1-0)
	- [Appel de l'interface giropay](#page-1-1)
		- [Vérification de l'état en ligne pour les banques giropay](#page-3-0)
	- [Note de crédit avec référence](#page-4-0)
- [Traitement Batch via l'interface](#page-4-1)

## <span id="page-0-0"></span>**giropay**

### <span id="page-0-1"></span>Informations générales sur giropay

giropay est une norme fondée par les banques allemandes Sparkasse, Postbank, Volksbank et Raiffeisenbank. Le virement en ligne giropay présente un certain nombre d'avantages pour les commerçants. Pour commencer, giropay accorde au vendeur une garantie pour des paiements jusqu'à 10.000 euros ; ensuite, le virement constitue un paiement anticipé qui réduit les délais de paiement. Enfin, l'acheteur utilise la banque en ligne bien connue et fiable de son propre établissement de crédit - comme pour toutes les opérations bancaires en ligne.

Dans une première étape, l'acheteur sélectionne le mode de paiement giropay lors du passage à la caisse de la boutique en ligne, avant de choisir son établissement de crédit. L'acheteur est ensuite connecté directement avec sa banque ou Sparkasse et ouvre une session normale avec son code PIN. Il accède alors à un formulaire de virement pré-complété. L'acheteur doit simplement entrer son numéro d'authentification de transaction TAN afin de confirmer le paiement.

Avec la banque en ligne, les données transmises pour le virement en ligne sont chiffrées SSL (Secure Socket Layer) afin de prévenir toute manipulation.

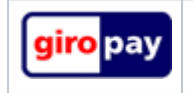

giropay est un système de virement en ligne avec code PIN et numéro d'authentification de transaction (TAN) qui vous donne accès à quelque 40 millions d'utilisateurs d'opérations bancaires en ligne en Allemagne et en Autriche. Outre la garantie de paiement 100%, l'utilisation de giropay est relativement bon marché.

Vous trouverez de plus amples informations sur la page web de giropay [\(http://www.giropay.de](http://www.giropay.de/)).

<span id="page-0-2"></span>Schéma de déroulement du processus

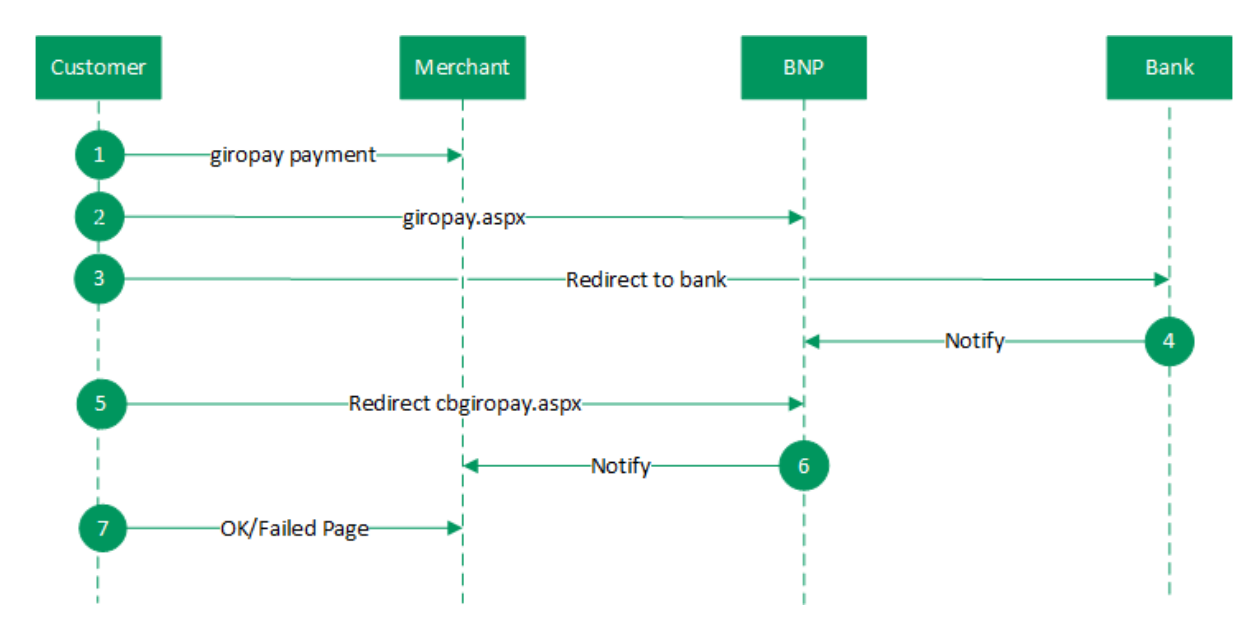

Déroulement du processus giropay

## <span id="page-1-0"></span>**Interface Payment platform**

Formats des données :

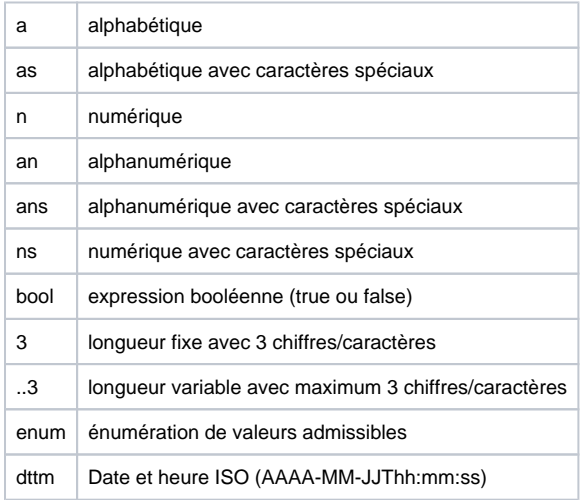

#### Abréviations :

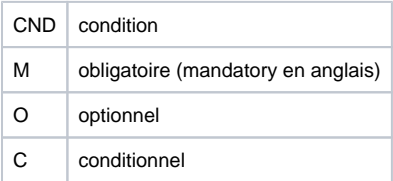

Remarque : Veuillez noter que les noms des paramètres peuvent être en majuscules ou en minuscules.

### <span id="page-1-1"></span>Appel de l'interface giropay

Pour entamer un paiement avec giropay, appelez l'adresse URL ci-dessous :

**Remarque :** pour des raisons de sécurité, plateforme de paiement rejette toutes les demandes de paiement contenant des erreurs de formatage. Veuillez par conséquent utiliser le type de données correct pour chaque paramètre.

Remarque : veuillez noter qu'une connexion via iFrame est impossible en raison des règlements techniques et sera techniquement annulée.

Le tableau ci-dessous décrit les paramètres de demande de paiement chiffrés :

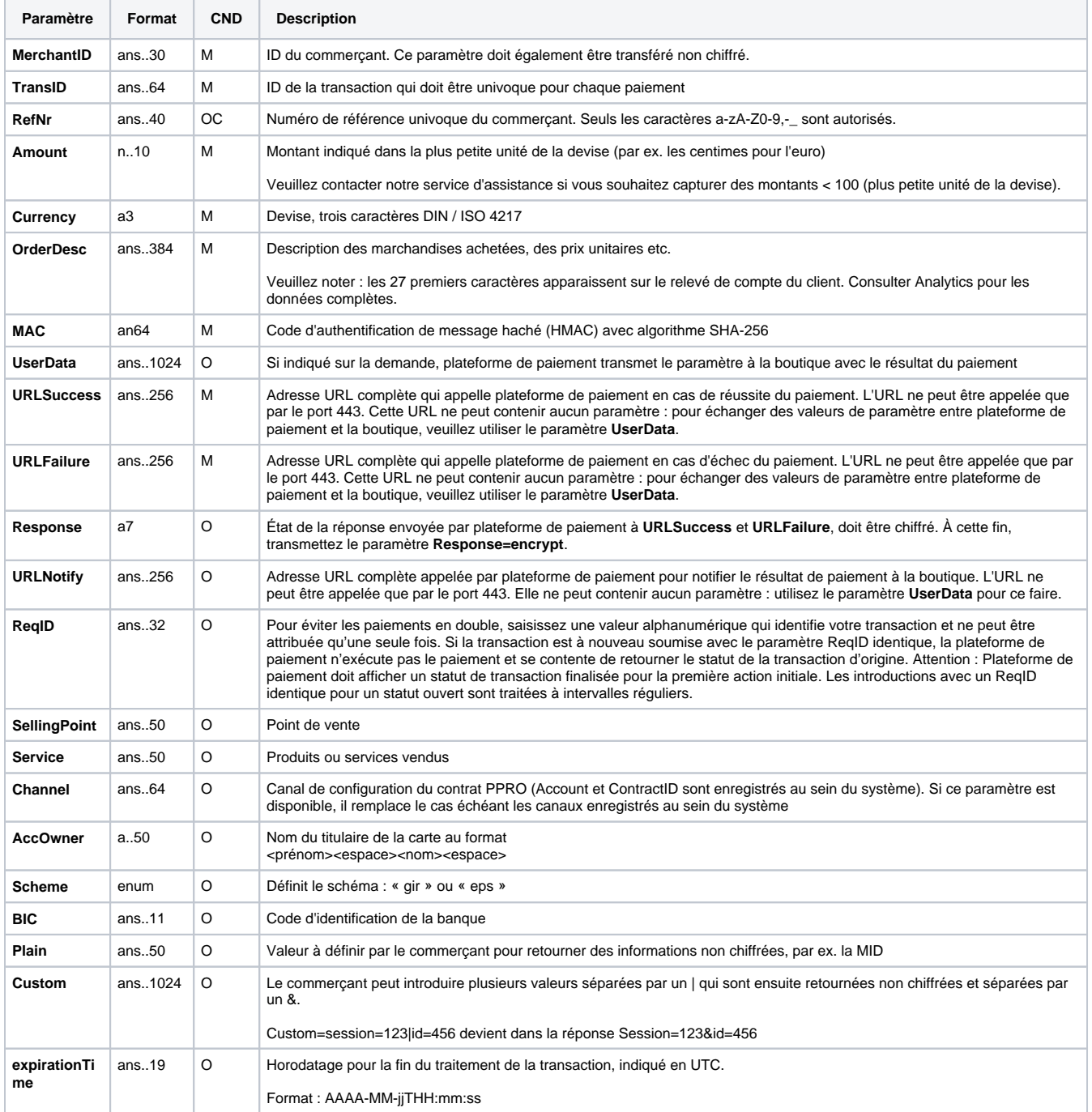

Paramètres pour virements en ligne avec giropay

Le tableau suivant décrit les paramètres de réponse que plateforme de paiement transmet à **URLSuccess** ou **URLFailure** et **URLNotify**. Si vous avez spécifié le paramètre **Response=encrypt**, les paramètres suivants sont transmis à votre système avec chiffrement Blowfish :

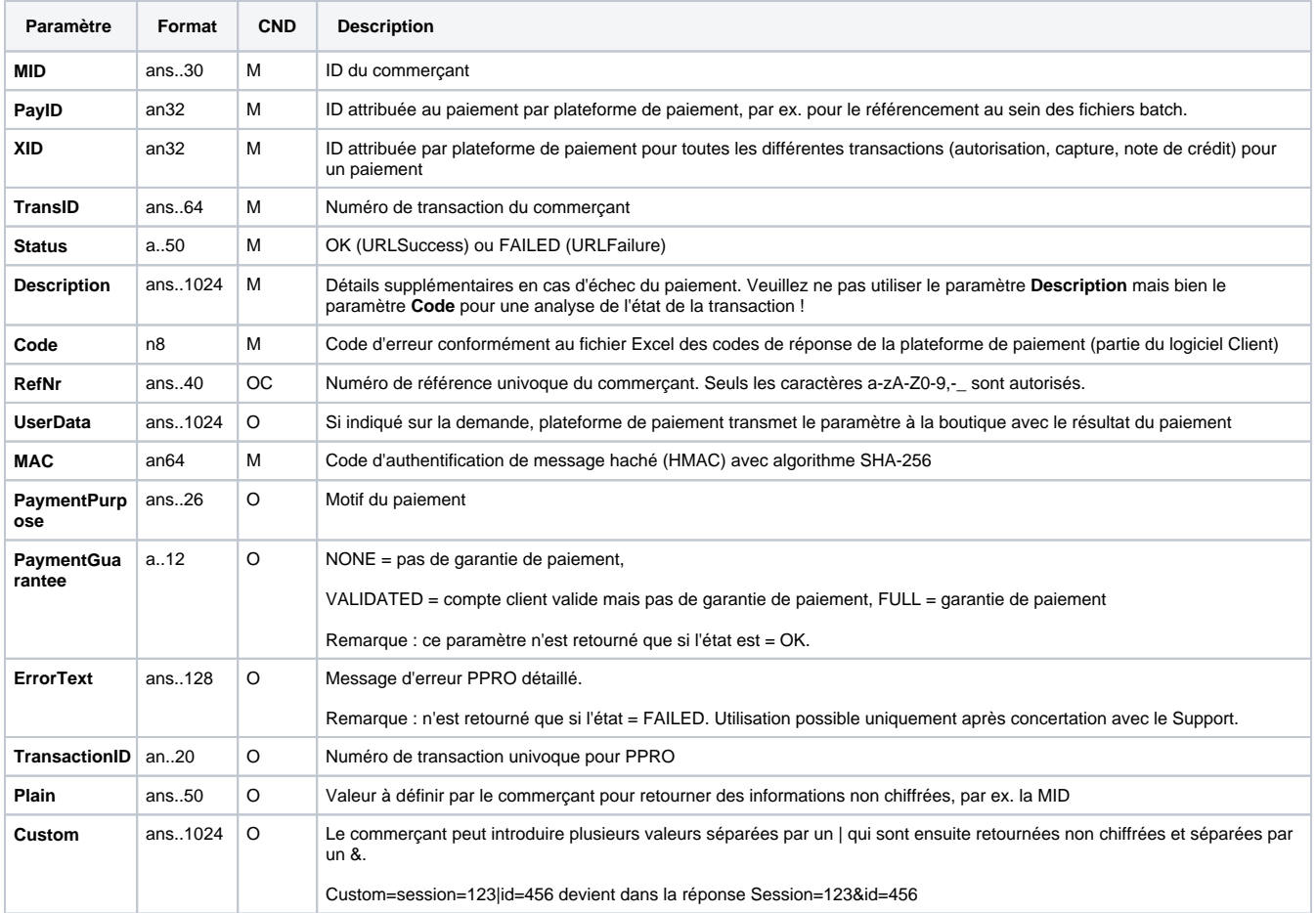

Paramètres de résultat pour URLNotify, URLSuccess et URLFailure, dans le cas de giropay

### <span id="page-3-0"></span>**Vérification de l'état en ligne pour les banques giropay**

Plateforme de paiement permet aux commerçants de vérifier les banques qui sont en ligne avant de traiter le paiement et du coup d'activer le paiement giropay. Appelez l'adresse URL ci-dessous pour procéder à cette vérification :

<https://paymentpage.axepta.bnpparibas/giropayList.aspx>

Le tableau ci-dessous décrit les paramètres de demande de paiement chiffrés :

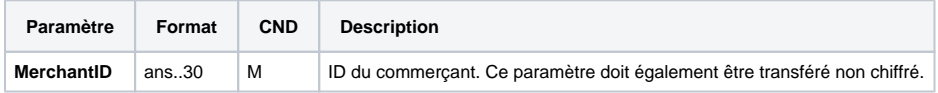

Tableau : Paramètres pour la vérification de l'état en ligne pour les banques giropay

Veuillez transférer l'ID du commerçant tant dans la chaîne de caractères non chiffrée que dans la chaîne chiffrée.

Le tableau ci-dessous décrit les paramètres de résultat que plateforme de paiement envoie comme réponse :

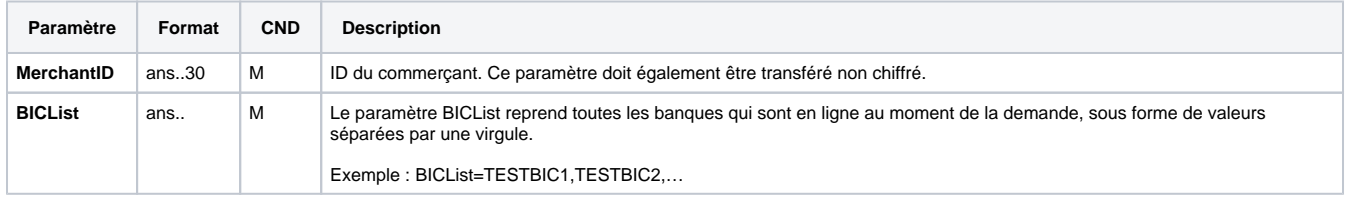

#### <span id="page-4-0"></span>Note de crédit avec référence

Les notes de crédit (remboursements) sont possibles via une connexion de serveur à serveur. La plateforme plateforme de paiement n'autorise que les notes de crédit pour giropay qui font référence à une transaction préalablement effectuée via plateforme de paiement. Le montant de la note de crédit est limité au montant de la capture précédente.

Pour exécuter une note de crédit avec une transaction de référence, veuillez utiliser l'adresse URL suivante :

<https://paymentpage.axepta.bnpparibas/credit.aspx>

**Remarque :** pour des raisons de sécurité, plateforme de paiement rejette toutes les demandes de paiement contenant des erreurs de formatage. Veuillez par conséquent utiliser le type de données correct pour chaque paramètre.

Le tableau ci-dessous décrit les paramètres de demande de paiement chiffrés :

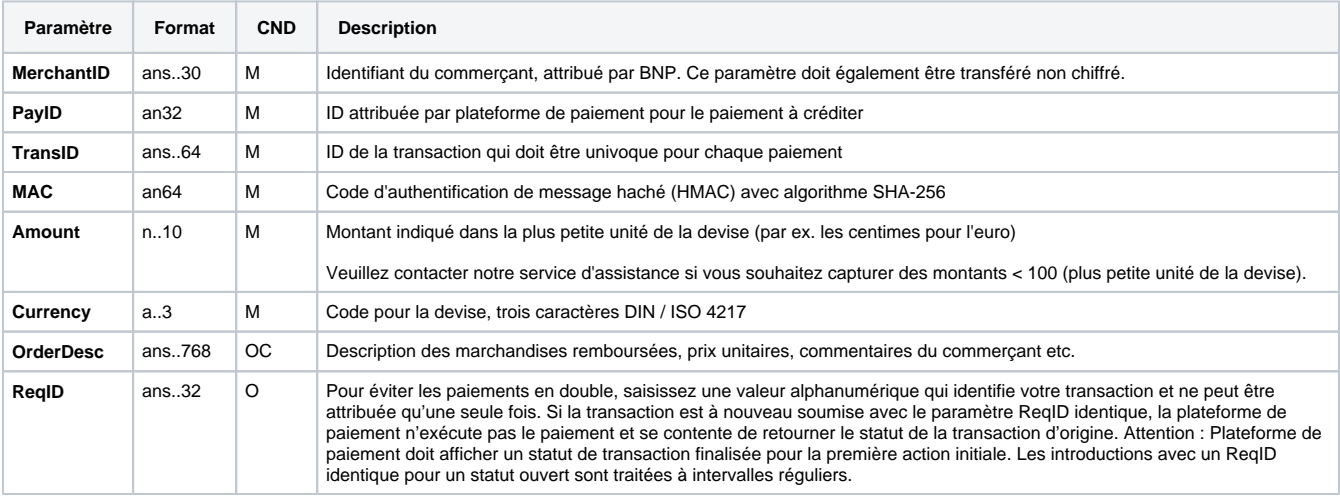

Paramètres pour les notes de crédit des paiements giropay

#### Le tableau ci-dessous décrit les paramètres de réponse de plateforme de paiement :

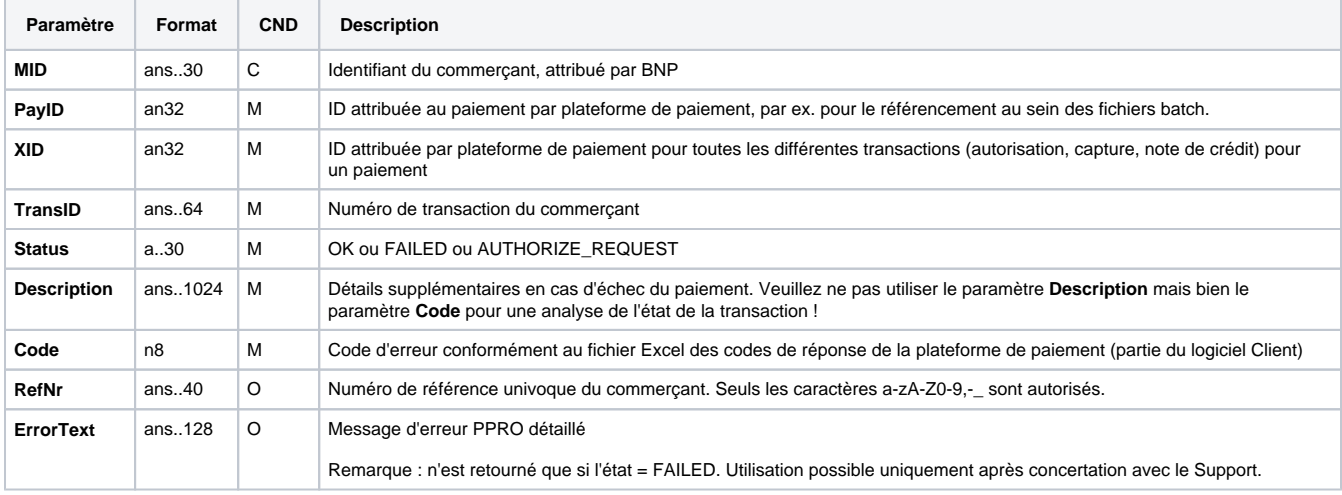

<span id="page-4-1"></span>Paramètres de résultat pour les notes de crédit des paiements giropay

## **Traitement Batch via l'interface**

Pour de plus amples informations sur l'utilisation des fichiers Batch et sur leur structure, voir le manuel Batch Manager.

Cette section décrit les paramètres qui doivent être transmis au sein de l'enregistrement (**Record**) pour l'exécution d'un paiement giropay, ainsi que les informations pouvant être contenues dans le fichier de réponse sur l'état du paiement.

Le tableau ci-dessous donne une vue d'ensemble de toutes les versions batch possibles pour une action spécifique et de leurs particularités :

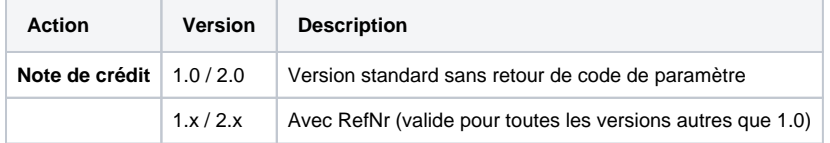

Description des versions batch possibles

La structure devant être introduite pour un paiement giropay au sein d'un fichier Batch est comme suit :

HEAD,<MerchantID>,<Date>,<Version>

GIROPAY,Credit,<Amount>,<Currency>,<TransID>,(<RefNr>,)<PayID>

FOOT,<CountRecords>,<SumAmount>

Exemple de Master MID Funktion:

HEAD,[Master]MerchantID,Date,2.x Type,Action,[Slave]MID,Amount,Currency,TransID,Data (depends on Action) FOOT,CountRecords,SumAmount

Le tableau ci-dessous décrit les différents champs et valeurs utilisés dans l'enregistrement (record) au sein du fichier batch :

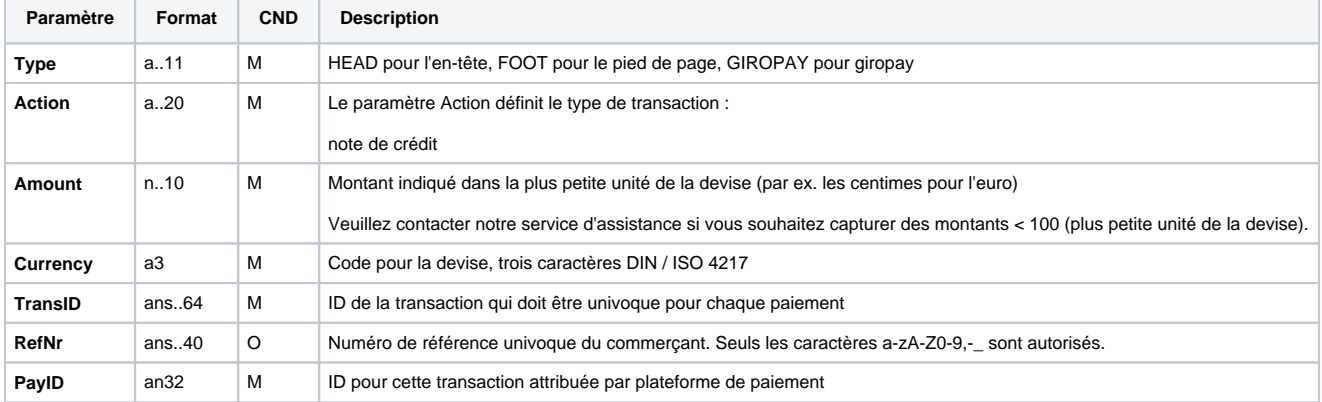

Description des champs au sein de l'enregistrement pour les fichiers Batch

La zone Record dans le fichier de réponse pour les transactions Batch se présente comme suit :

HEAD,<MerchantID>,<Date>,<Version>

GIROPAY,Credit,<Amount>,<Currency>,<TransID>,(<RefNr>,)<PayID>,<Status>,<Code>

FOOT,<CountRecords>,<SumAmount>

Le tableau ci-dessous décrit les paramètres de réponse que le Batch Manager sauvegarde dans la zone Record pour chaque transaction (les paramètres par défaut non détaillés ici tels que <TransID> ou <RefNR>, ainsi que les paramètres de demande sont retournés inchangés et correspondent à l'appel tel que spécifié) :

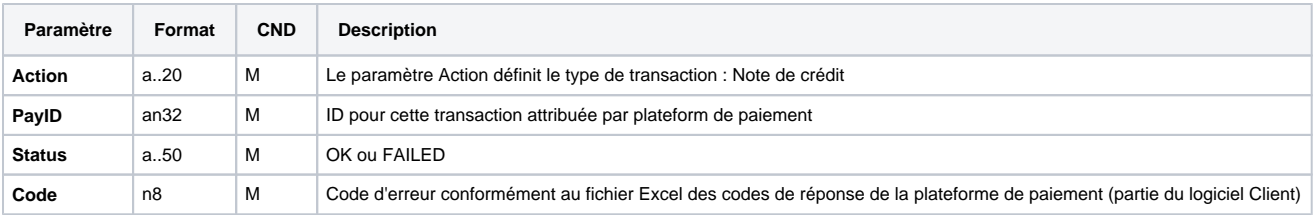

Description des paramètres de résultat au sein de l'enregistrement pour les fichiers Batch